## يضارتفالا راسملا نقحب OSPF موقي فيك لماك بعك وأ بعك ةقطنم ىلإ  $\overline{\phantom{a}}$

# تايوتحملا

ةمدقملا <u>ةيساس ألل تابلطتملا</u> تا<mark>بلطتمل</mark>ا ةمدختسملا تانوكملا تاحالطصالا ن<u>ېوكتل</u>ا ةكبشلل يطيطختلا مسرلا تانيوكتلا ةحصلا نم ققحتلا بعك ةقطنم يف OSPF تانايب ةدعاق صحف ءاوتسالا ةلماك ةقطنم يف (OSPF (الوأ راسم رصقأ حتف لوكوتورب تانايب ةدعاق صحف اهحالصإو ءاطخألا فاشكتسا ةلص تاذ تامولعم

# ةمدقملا

ةقطنم ىلإ يضارتفا راسم حتف (OSPF) الوأ راسم رصقأ لاخدإ ةيفيك دنتسملا اذه حضوي .لماكلاب بعك ةقطنم وأ بعك

# ةيساسألا تابلطتملا

### تابلطتملا

.دنتسملا اذهل ةصاخ تابلطتم دجوت ال

### ةمدختسملا تانوكملا

.ةنيعم ةيدام تانوكمو جمارب تارادصإ ىلع دنتسملا اذه رصتقي ال

### تاحالطصالا

[تاحالطصا لوح تامولعملا نم ديزم ىلع لوصحلل ةينقتلا Cisco تاحيملت تاحالطصا](http://www.cisco.com/en/US/tech/tk801/tk36/technologies_tech_note09186a0080121ac5.shtml) عجار [.تادنتسملا](http://www.cisco.com/en/US/tech/tk801/tk36/technologies_tech_note09186a0080121ac5.shtml)

## ان يوك

. دنتسملا اذه يف ةحضوملا تازيملا نيوكت تامولعم كل مّدقُت ،مسقلا اذه يف

### ةكبشلل يطيطختلا مسرلا

.يطيطختلا مسرلا اذه يف حضوملا ةكبشلا دادعإ دنتسملا اذه مدختسي

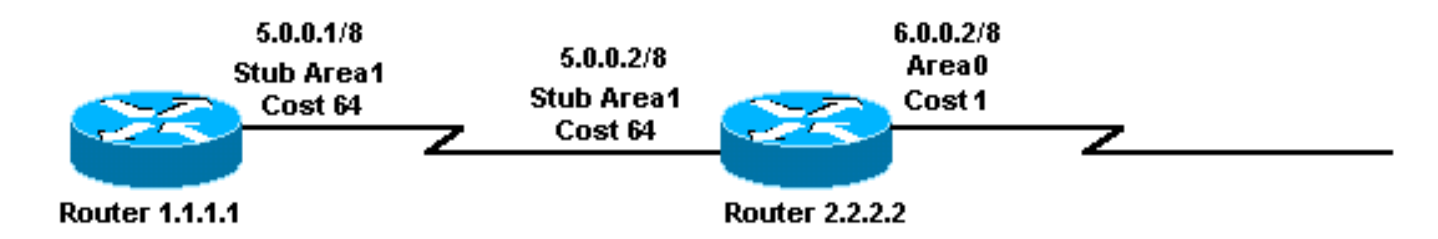

### تانيوكتلا

.انه ةحضوملا تانيوكتلا دنتسملا اذه مدختسي

- <u>1.1.1.1 هجومل</u>ا ∙
- 2.2.2.2 هجوملا ●

#### 1.1.1.1 هجوملا

```
Current configuration:
```
hostname r1.1.1.1

```
interface Loopback0
 ip address 1.1.1.1 255.0.0.0
```

```
interface Serial2/1/0
 ip address 5.0.0.1 255.0.0.0
```

```
router ospf 2
 network 5.0.0.0 0.255.255.255 area 1
  area 1 stub
```
end

### 2.2.2.2 هجوملا

```
Current configuration:
hostname r2.2.2.2
interface Loopback0
 ip address 2.2.2.2 255.0.0.0
interface Serial0/1/0
  ip address 5.0.0.2 255.0.0.0
interface ATM1/0.20
  ip address 6.0.0.2 255.0.0.0
router ospf 2
 network 5.0.0.0 0.255.255.255 area 1
  network 6.0.0.0 0.255.255.255 area 0
  area 1 stub
```
## ةحصلا نم ققحتلا

.حيحص لكشب لمعي نيوكتلا نأ نم دكأتلل اهمادختسإ كنكمي تامولعم مسقلا اذه رفوي

رماوأ <u>(طقف نيلجسمل| ءالمعلل) (Cisco نم رماوأل| رطس ةهجاو للحم) Cisco CLI Analyzer</u> معدي ليلحت ضرع ل (Cisco نم رماوأل ارطس ةهجاو للحم) Cisco CLI Analyzer مدختسا .**ةنيءم show** .show رمألا جَرخُم

- ةدعاق يف اهددعيو (LSAs) طابترالI ةلاح تانالعإب ةمئاق ضرعي -show ip ospf database .طقف LSA سأر يف ةدوجوملا تامولعملا ةمئاقلا هذه ضرعت .طابترالا ةلاح تانايب
- دح هجوم صخلم تاطابترا ضرعي -<iink-state id> قصالح تايطعم ةدعاق show ip ospf .(ABR) ةقطنملl
- .هيجوتلا لودجل ةيلاحلا ةلاحلا ضرعي show ip route •

### بعك ةقطنم يف OSPF تانايب ةدعاق صحف

ىتح كلذب موقي وهو 0.0.0. طابترإ فرعمب صخلم LSA نع عوذجلا ةقطنمب صاخلا ABR أشني ospf ip show رمألا مادختساب ثدحي اذه ةيؤر كنكمي .يضارتفا راسم هيدل نكي مل اذإ database.

#### r2.2.2.2#**show ip ospf database**

OSPF Router with ID (2.2.2.2) (Process ID 2)

Router Link States (Area 0)

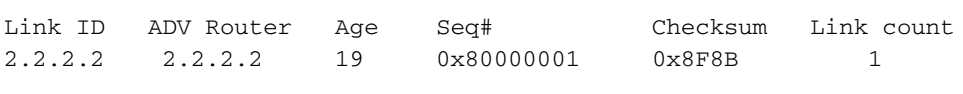

Summary Net Link States (Area 0)

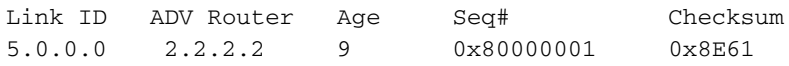

Router Link States (Area 1)

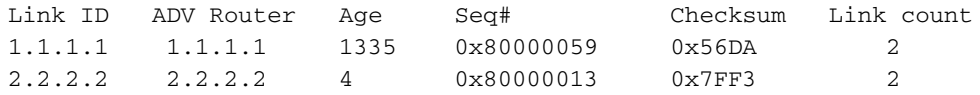

Summary Net Link States (Area 1)

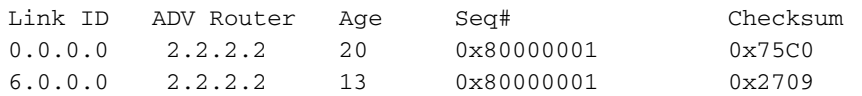

#### r2.2.2.2#**show ip ospf database summary 0.0.0.0**

OSPF Router with ID (2.2.2.2) (Process ID 2)

Summary Net Link States (Area 1)

 LS age: 184 Options: (No TOS-capability, DC) LS Type: Summary Links(Network) Link State ID: 0.0.0.0 (summary Network Number) *!--- The ABR (Router 2.2.2.2) injects a default route !--- into the stub area.* Advertising Router: 2.2.2.2 LS Seq Number: 80000001 Checksum: 0x75C0 Length: 28 Network Mask: /0 TOS: 0 Metric: 1 r2.2.2.2#**show ip route 0.0.0.0** % Network not in table *!--- The ABR (Router 2.2.2.2) does not have a default route !--- in its routing table.* r1.1.1.1#**show ip route ospf** O IA 6.0.0.0/8 [110/65] via 5.0.0.2, 00:04:23, Serial2/1/0 O\*IA 0.0.0.0/0 [110/65] via 5.0.0.2, 00:04:23, Serial2/1/0

#### ةلماك ةقطنم يف (OSPF (الوأ راسم رصقأ حتف لوكوتورب تانايب ةدعاق صحف ءاوتسالا

ىلإ بعك ةقطنم نم <u>طاقتلال ا ةطقن</u> اهب يتلا <u>ةقطنمل ا</u> يف 1 ةقطنملا رييغتب تمق اذإ ةدحو نقحب موقت ل|زت ال ل|بقتس|لل لوصول| يف مكحتل| ةدحو نإف ،لم|كل|ب بعك ةقطنم تقؤملا نيزختلا ةقطنم تانالعإ نأ وه ديحولا قرفلا 1. ةقطنملا يف 0.0.0 ةصخلملا LSA .لماكلا نيزختلا ةقطنم ىلإ اهلاسرإ متي ال ىرخألا ةزجوملا

م<mark>دع</mark> نايب ةفاضإ تمت .ABR ىلإ ناك هؤارجإ مت يذلI نيوكتلI يف ديحولI رييغتلI **:ةظحالم** .صيخلت نود 1 ةقطنملا :هب صاخلا OSPF نيوكت ىلإ صخلملا

.لماكلاب بعك ةقطنم يف OSPF تانايب ةدعاق هيلع ودبت ام هذه رمألا تاجرخم ضرعت

#### r2.2.2.2#**show ip ospf d atabase**

OSPF Router with ID (2.2.2.2) (Process ID 2)

Router Link States (Area 0)

Link ID ADV Router Age Seq# Checksum Link count 2.2.2.2 2.2.2.2 617 0x80000001 0x8F8B 1

Summary Net Link States (Area 0)

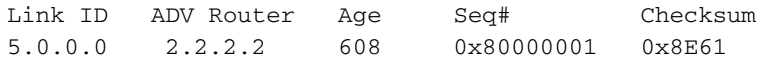

Summary ASB Link States (Area 0)

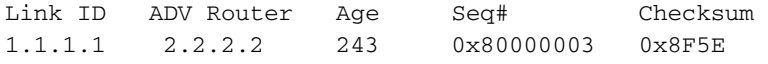

Router Link States (Area 1)

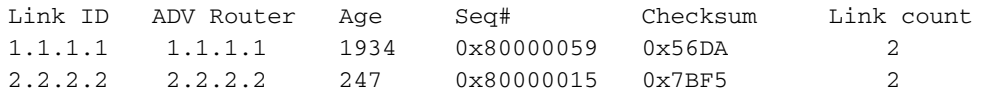

Summary Net Link States (Area 1)

Link ID ADV Router Age Seq# Checksum 0.0.0.0 2.2.2.2 249 0x80000003 0x71C2 *!--- Notice that this is the only summary LSA !--- in the totally stub area.* r1.1.1.1#**show ip route ospf** O\*IA 0.0.0.0/0 [110/65] via 5.0.0.2, 00:04:11, Serial2/1/0 .6.0.0.0/8 ل راسم 1.1.1.1 هجوملل دعي مل ،كلذل ةجيتنو 6.0.0.0/8 ل اصخلم ABR LSA اشني ال .يضارتفال| راسمل| وه اذه هجومل| هيلع يوتحي يذل| قطانمل| نيب ديحول| راسمل|

# اهحالصإو ءاطخألا فاشكتسا

.نيوكتلا اذهل اهحالصإو ءاطخألا فاشكتسال ةددحم تامولعم اًيلاح رفوتت ال

# ةلص تاذ تامولعم

- [OSPF لوكوتورب تانايب ةدعاق حرش ليلد](http://www.cisco.com/en/US/tech/tk365/technologies_white_paper09186a0080094202.shtml?referring_site=bodynav) ●
- [OSPF معد ةحفص](http://www.cisco.com/en/US/tech/tk365/tk480/tsd_technology_support_sub-protocol_home.html?referring_site=bodynav) ●
- <u>[IP هيجوت معد ةحفص](http://www.cisco.com/en/US/tech/tk365/tsd_technology_support_protocol_home.html?referring_site=bodynav)</u> •
- [Systems Cisco تادنتسملاو ينقتلا معدلا](http://www.cisco.com/cisco/web/support/index.html?referring_site=bodynav) ●

ةمجرتلا هذه لوح

ةي الآلال تاين تان تان تان ان الماساب دنت الأمانية عام الثانية التالية تم ملابات أولان أعيمته من معت $\cup$  معدد عامل من من ميدة تاريما $\cup$ والم ميدين في عيمرية أن على مي امك ققيقا الأفال المعان المعالم في الأقال في الأفاق التي توكير المالم الما Cisco يلخت .فرتحم مجرتم اهمدقي يتلا ةيفارتحالا ةمجرتلا عم لاحلا وه ىل| اًمئاد عوجرلاب يصوُتو تامجرتلl مذه ققد نع امتيلوئسم Systems ارامستناه انالانهاني إنهاني للسابلة طربة متوقيا.